## **OCLC Support for EZproxy**

#### **AMERICAS**

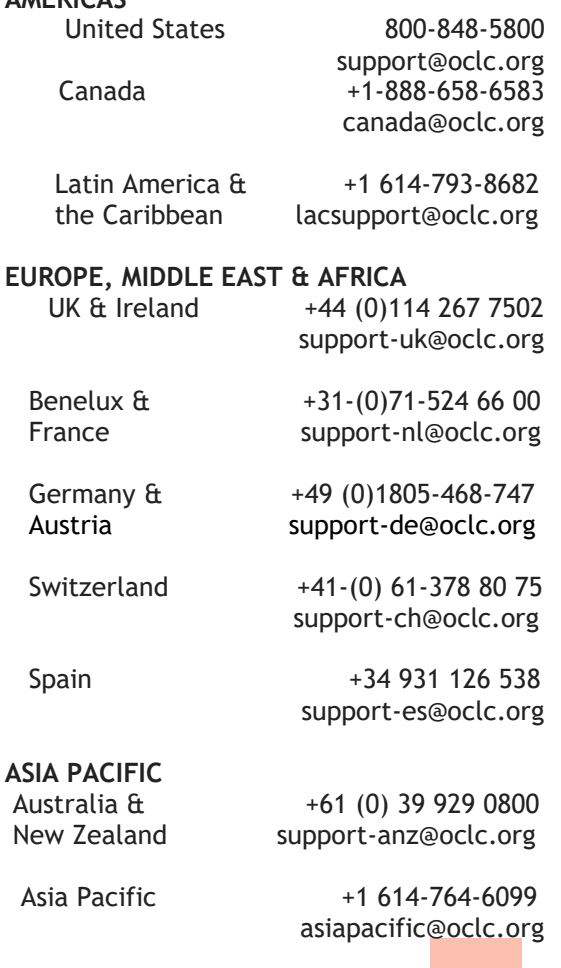

Change Picture. Select a new picture, and

## **NEJM Group**

Customer Service **\_\_\_**

860 Winter Street **\_\_\_**

Waltham, MA 02451 United States

**\_\_\_**

Hours: Mon-Fri, 8am-4pm ET Tel: 800-843-6356 Tel: +1 781-434-7888 Fax: +1 781-434-0413

institutionservice@nejm.org

**\_\_\_**

# **NEJM.org**

**Help with proxy server access**

August 2019

## **WHY HAS MY PROXY SERVER ACCESS BEEN IMPACTED?**

On April 30, 2018 the NEJM.org website migrated from HTTP to HTTPS hosting to increase online security. Maintaining remote access through a URL rewriting proxy server such as III WAM or OCLC EZproxy will require configuration changes.

### **Start here**

To determine how to reactivate access via your proxy server, we first need to ask a few questions:

- 1. Are you using a current browser compatible with HTTPS? (Microsoft IE 11, Google Chrome 66, Firefox 59, Safari 11.1 or higher)
- 2. Do you have EZproxy hosted service? If yes, OCLC will make all required changes.
- 3. Do you have EZproxy standalone service or another proxy service? If yes, you will need to make changes with the help of your IT Department.

## **REQUIRED CHANGES FOR PROXY SERVERS**

- 1. Install an SSL certificate.
- 2. Update your proxy server's configuration with the newest NEJM database stanza found on the OCLC website and re-printed below. After making any changes to config.txt, you must restart EZproxy for these changes to become active.

Title New England Journal of Medicine URL http://www.nejm.org/ HJ https://www.nejm.org/ HJ https://nejm.org HJ nejm.org HJ content.nejm.org HJ https://content.nejm.org HJ resident360.nejm.org HJ https://resident360.nejm.org HJ response.nejm.org HJ https://response.nejm.org DJ nejm.org HJ Interactive.nejm.org HJ Cdf.nejm.org HJ https://Interactive.nejm.org HJ https://Cdf.nejm.org

3. If using EZproxy, download the latest version found on the OCLC website.

## **OTHER TIPS**

- URL redirects will remain in place indefinitely.
- Redirects for services such as A to Z Serials access will happen automatically, but we recommend that you manually update links to reflect the change to HTTPS.
- Access through OpenAthens and Shibboleth will not be impacted.
- The OCLC website has many helpful resources about updating EZproxy at https://www.oclc.org/support/services/ ezproxy.en.html

## **Additional help**

Still having problems with access?

EZproxy service: contact OCLC support in your region (local contact information provided in this brochure)

Other proxy service providers: Email [institutionservice@nejm.org](mailto:institutionservice@nejm.org)

If you're still having problems after contacting OCLC support and your network administrator or IT Department would like to speak with a technical support person at NEJM Group, please email [institutionservice@nejm.org](mailto:institutionservice@nejm.org) to arrange a call.